Федеральное государственное бюджетное образовательное учреждение высшего образования «Воронежский государственный аграрный университет имени императора Петра I»

Факультет экономики и менеджмента

Кафедра информационного обеспечения и моделирования агроэкономических систем

Утверждаю: Заведующий кафедрой  $\mathcal{Y}_{\mathcal{U}}$ профессор А.В. Улезько

# **ФОНД ОЦЕНОЧНЫХ СРЕДСТВ**

по дисциплине **Б1.В.ОД.17 КОМПЬЮТЕРНЫЕ ПРЕЗЕНТАЦИИ**

Направление подготовки:

**Академический бакалавриат 44.03.04 Профессиональное обучение (по отраслям)**

профиль:

**Информатика, вычислительная техника и компьютерные технологии**

## Содержание

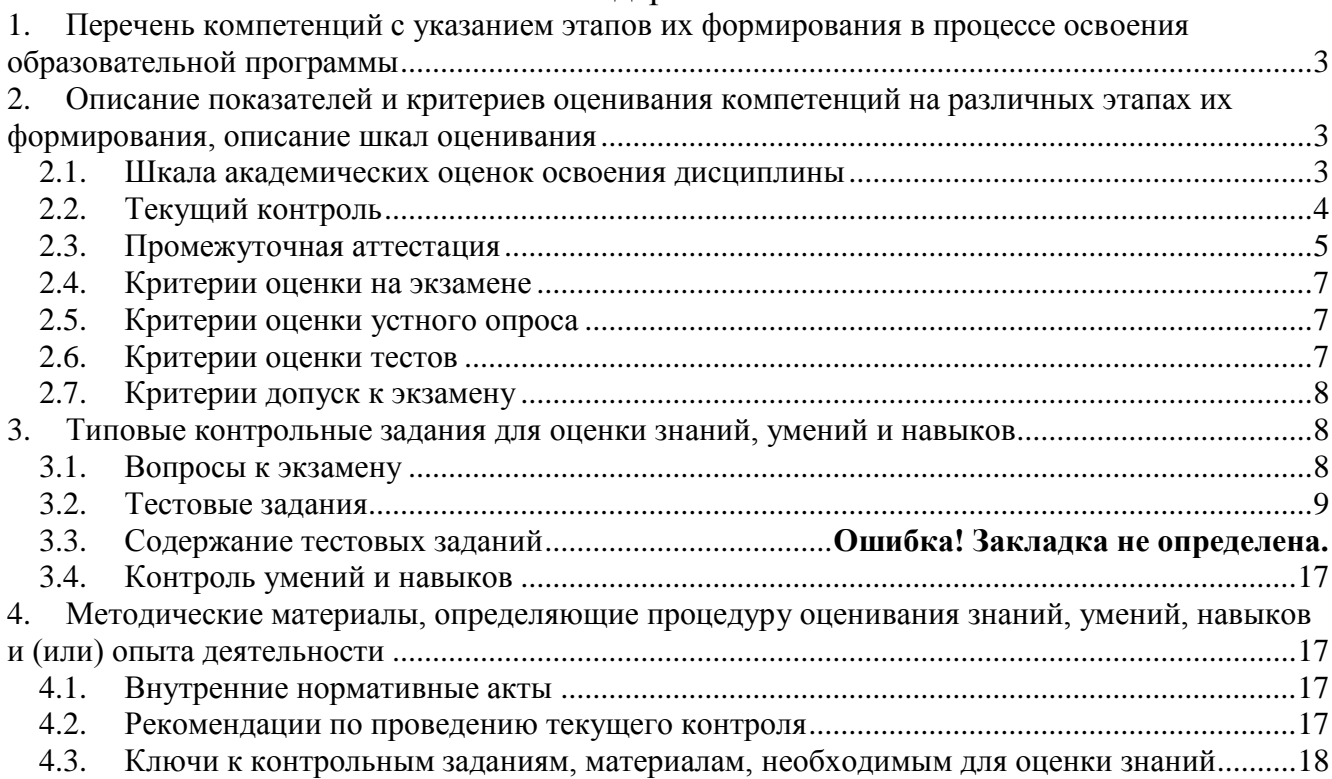

## <span id="page-2-0"></span>**1. Перечень компетенций с указанием этапов их формирования в процессе освоения образовательной программы**

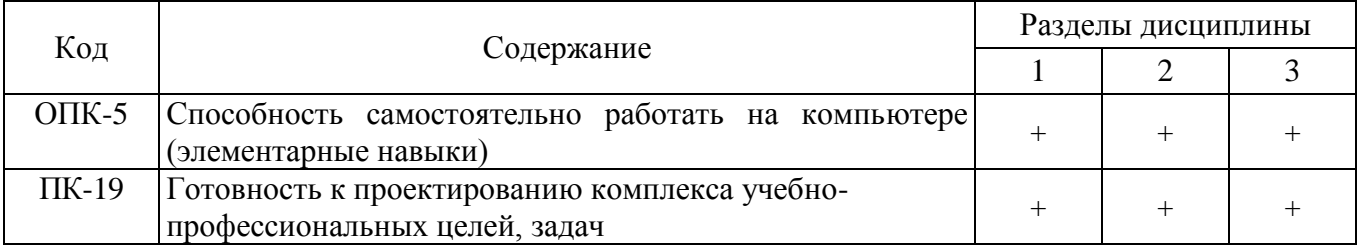

## <span id="page-2-1"></span>**2. Описание показателей и критериев оценивания компетенций на различных этапах их формирования, описание шкал оценивания**

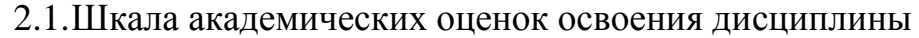

<span id="page-2-2"></span>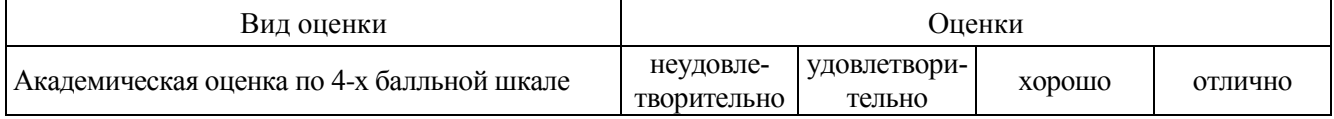

<span id="page-3-0"></span>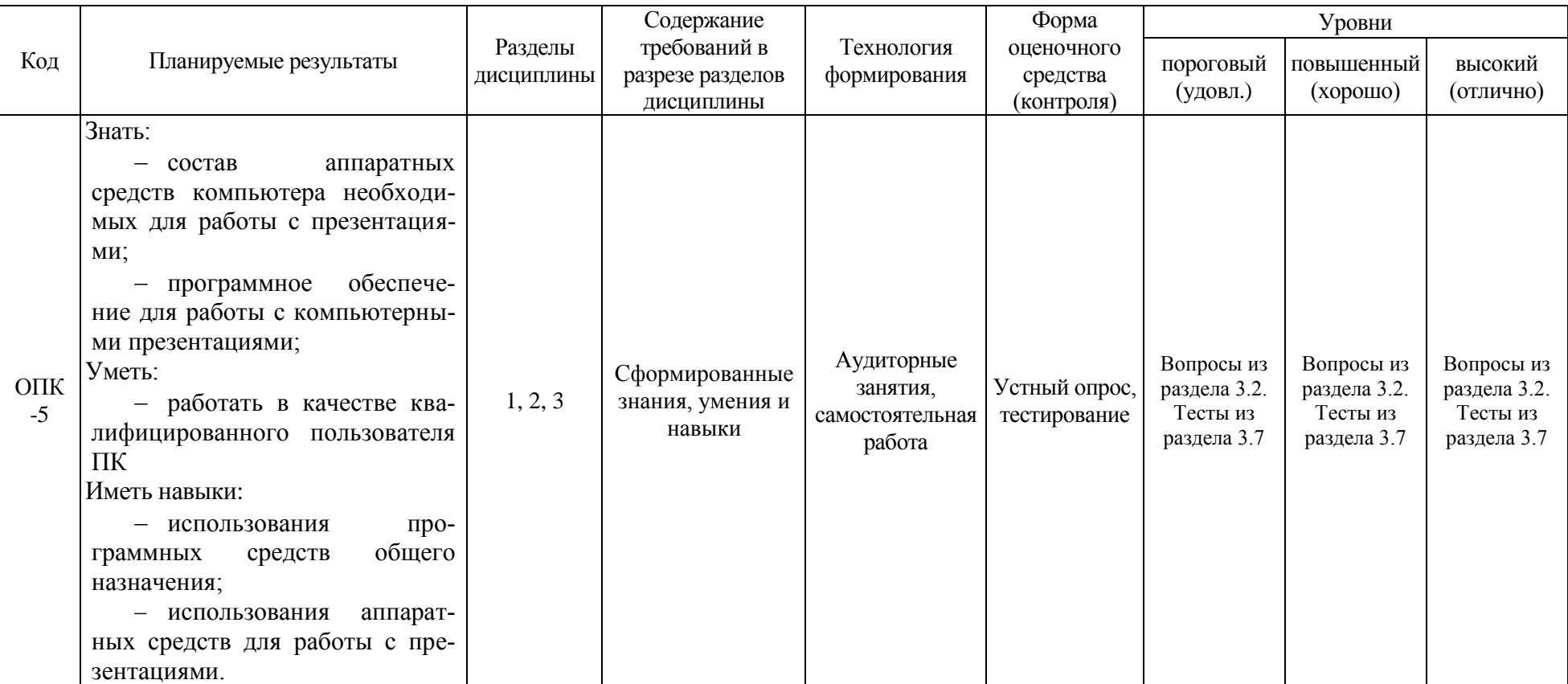

## 2.2.Текущий контроль

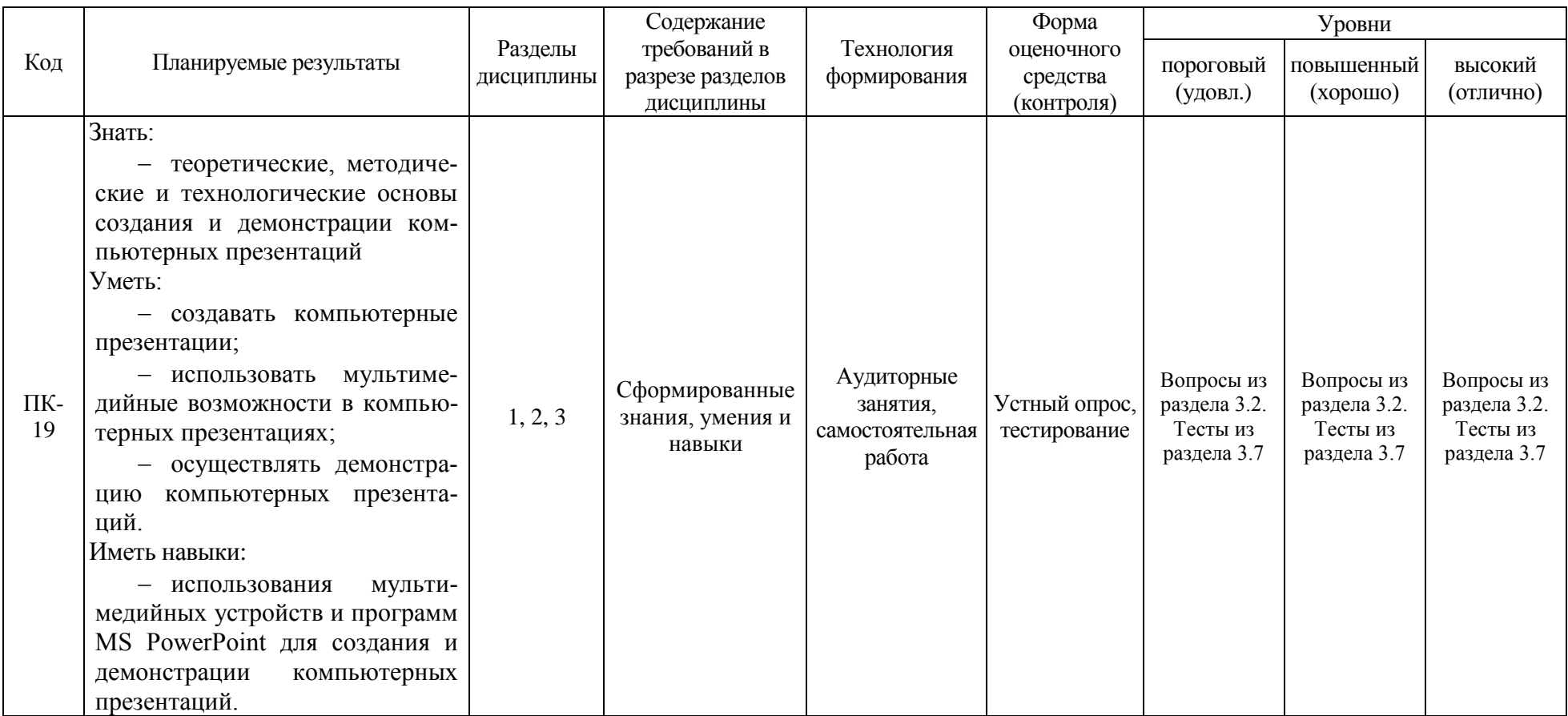

## 2.3.Промежуточная аттестация

<span id="page-4-0"></span>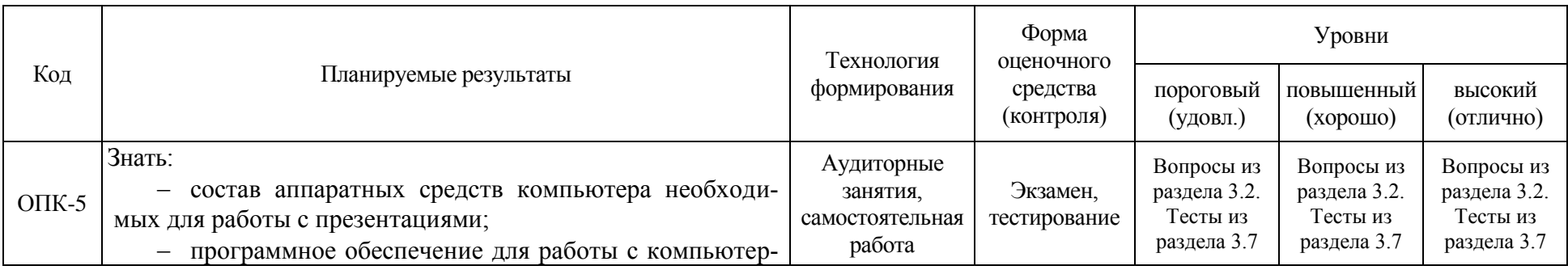

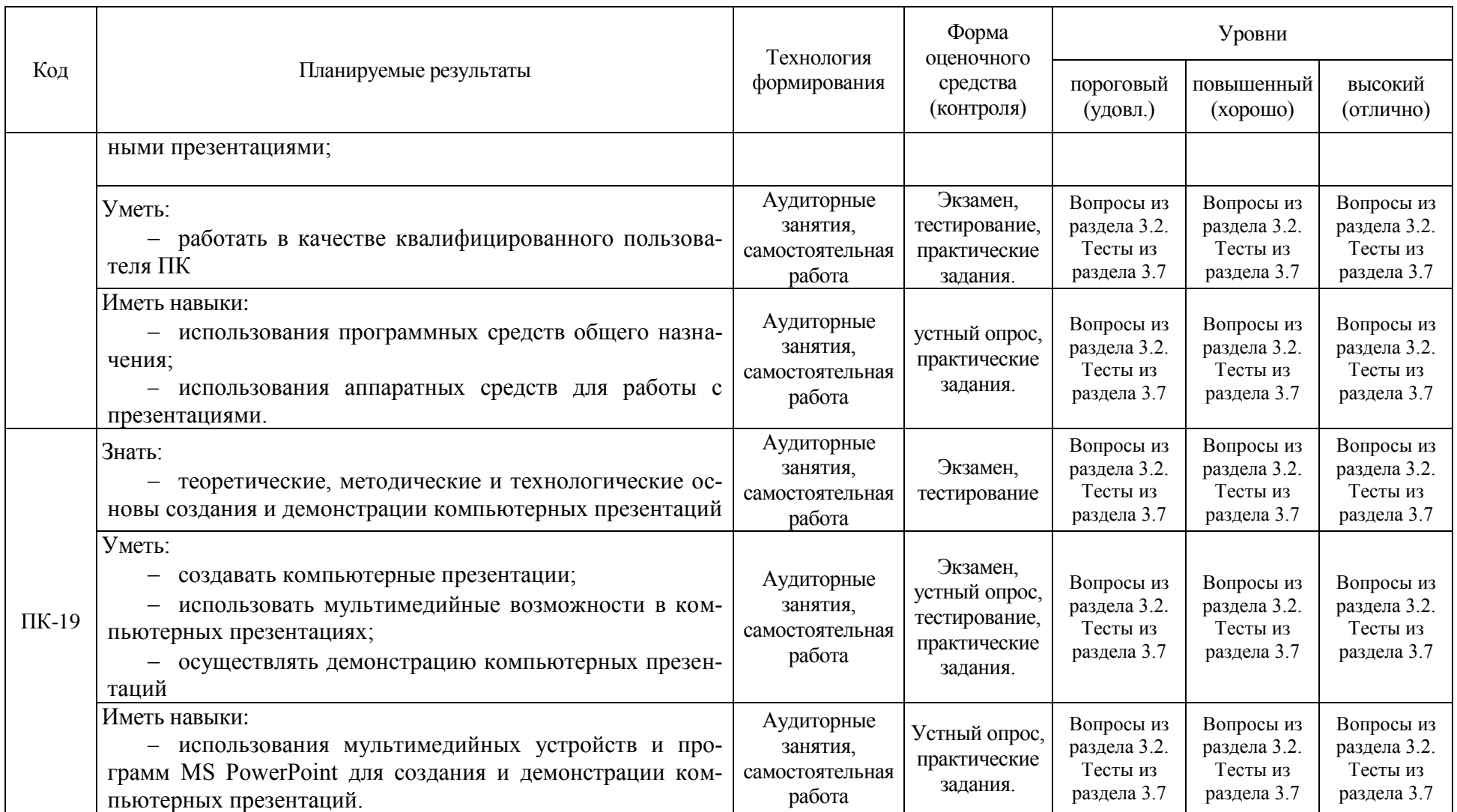

<span id="page-6-0"></span>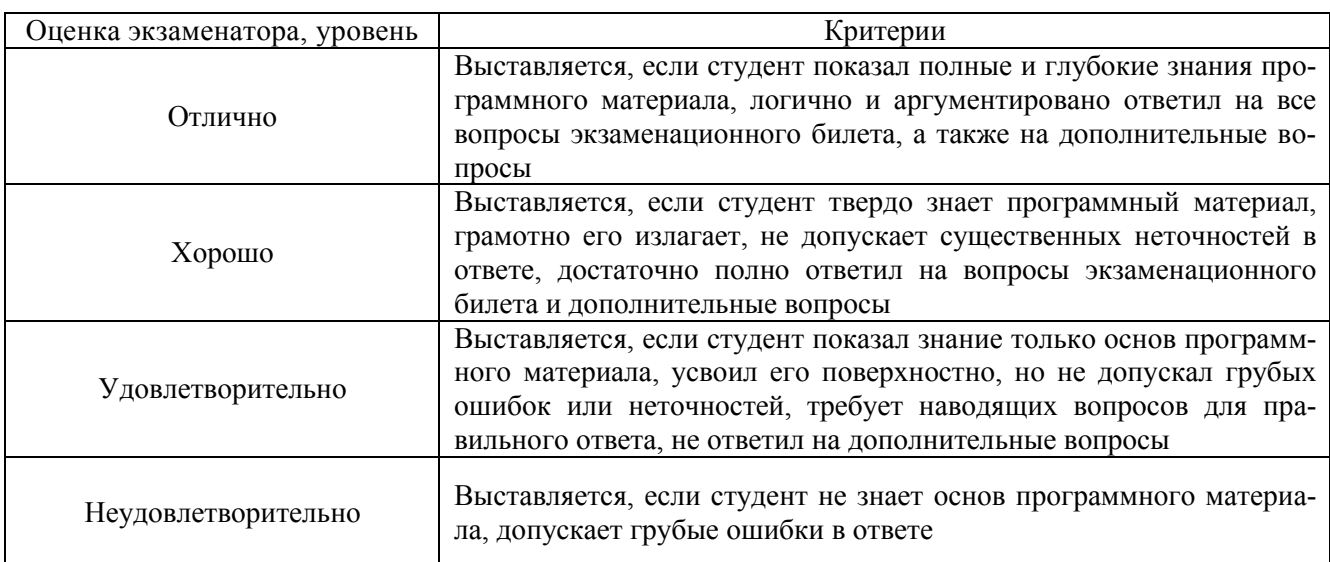

## 2.4. Критерии оценки на экзамене

### 2.5. Критерии оценки на зачете

<span id="page-6-1"></span>Не предусмотрена.

### 2.6. Критерии оценки на дифференцированном зачете (защита курсового проекта)

Не предусмотрена.

## 2.7. Критерии оценки контрольной работы

Не предусмотрена.

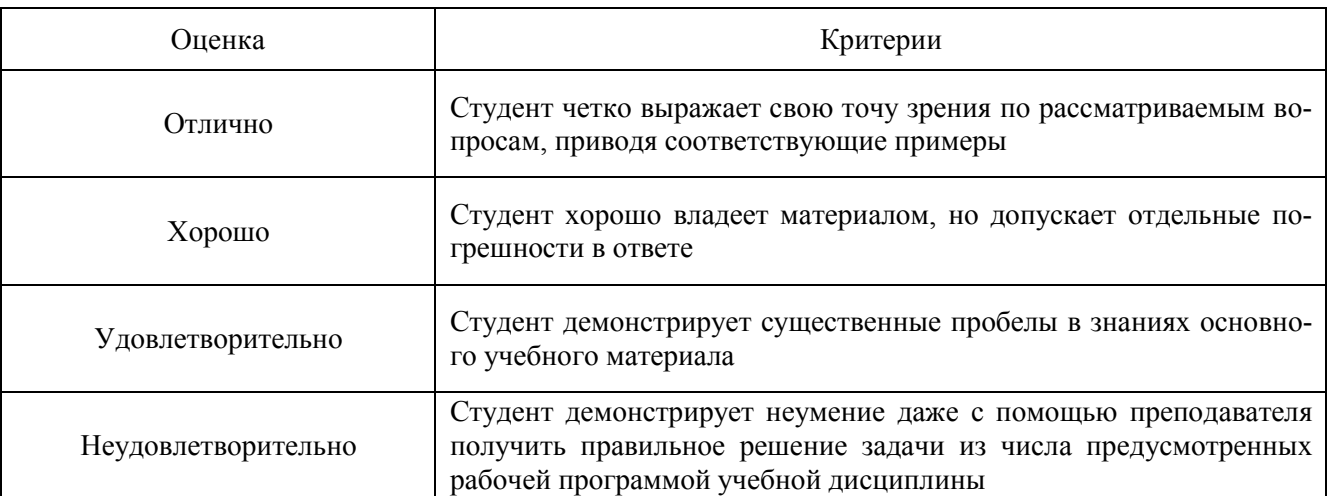

## 2.8. Критерии оценки устного опроса

### 2.9. Критерии оценки тестов

<span id="page-6-2"></span>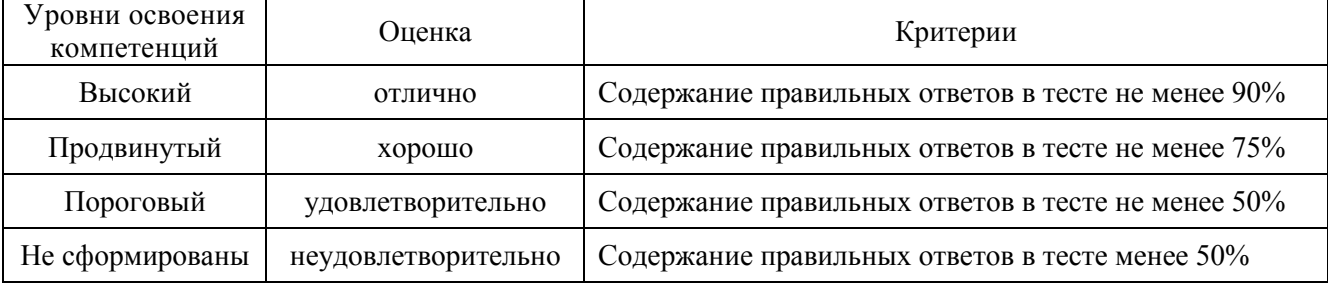

### 2.10. Критерии допуск к экзамену

<span id="page-7-1"></span><span id="page-7-0"></span>Выполнение плана лабораторных занятий

#### **3. Типовые контрольные задания для оценки знаний, умений и навыков**

#### 3.1. Вопросы к экзамену

- <span id="page-7-2"></span>1. Понятие и виды компьютерных презентаций.
- 2. Возможности и области применения компьютерных презентаций.
- 3. Принципы подготовки и использования компьютерных презентаций.
- 4. Особенности использования в учебном процессе.
- 5. Виды и возможности программных средств создания компьютерных презентаций. Бесплатное ПО.
- 6. Версии и возможности программы MS PowerPoint.
- 7. Элементы интерфейса MS PowerPoint.
- 8. Способы и этапы создания презентаций.
- 9. Шаблоны оформления презентаций.
- 10. Режимы отображения презентации.
- 11. Управление слайдами.
- 12. Макет и элементы слайдов.
- 13. Создание и настройка анимации титульного слайда, слайда с текстом
- 14. Создание и настройка анимации слайдов с рисунками и схемами
- 15. Создание и настройка анимации слайдов с диаграммами
- 16. Создание слайдов с видео.
- 17. Анимация элементов слайдов.
- 18. Заметки к слайдам.
- 19. Настройка и управление демонстрацией презентации.
- 20. Возможности печати презентации.
- 21. Создание собственных шаблонов оформления.
- 22. Работа с графическими элементами.
- 23. Использование гиперссылок, управляющих кнопок и переключателей.
- 24. Взаимодействие PowerPoint с другими приложениями.
- 25. Форматы фалов MS PowerPoint.
- 26. Упаковка презентаций (подготовка для записи на CD).
- 27. Подготовка презентаций для публикации в Интернет.
- 28. Запись презентации в видео.
- 29. Техническое обеспечение создания и демонстрации презентаций.
- 30. Устройство, виды и возможности интерактивных досок.

### 3.2. Вопросы к зачету

Не предусмотрены.

3.3. Вопросы к дифференцированному зачету (защита курсового проекта)

Не предусмотрены.

#### 3.4. Задания для контрольной работы

Не предусмотрены.

#### 3.5. Вопросы к устному опросу

- 1. Возможности и области применения компьютерных презентаций.
- 2. Понятие и виды компьютерных презентаций.
- 3. Принципы подготовки и использования компьютерных презентаций.

4. Виды и возможности программных средств создания компьютерных презентаций. Бесплатное ПО.

- 5. Версии и возможности программы MS PowerPoint.
- 6. Создание и настройка анимации титульного слайда, слайда с текстом
- 7. Элементы интерфейса MS PowerPoint.
- 8. Особенности использования в учебном процессе.
- 9. Способы и этапы создания презентаций.
- 10. Шаблоны оформления презентаций.
- 11. Режимы отображения презентации.
- 12. Управление слайдами.
- 13. Макет и элементы слайдов.
- 14. Создание и настройка анимации слайдов с рисунками и схемами
- 15. Создание слайдов с видео.
- 16. Анимация элементов слайдов.
- 17. Возможности печати презентации.
- 18. Настройка и управление демонстрацией презентации.
- 19. Создание и настройка анимации слайдов с диаграммами
- 20. Заметки к слайдам.
- 21. Создание собственных шаблонов оформления.
- 22. Работа с графическими элементами.
- 23. Использование гиперссылок, управляющих кнопок и переключателей.
- 24. Взаимодействие PowerPoint с другими приложениями.
- 25. Форматы фалов MS PowerPoint.
- 26. Упаковка презентаций (подготовка для записи на CD).
- 27. Устройство, виды и возможности интерактивных досок.
- 28. Техническое обеспечение создания и демонстрации презентаций.
- 29. Подготовка презентаций для публикации в Интернет.
- 30. Запись презентации в видео.

### 3.6. Вопросы к коллоквиуму

- 31. Виды и возможности программных средств создания компьютерных презентаций. Бесплатное ПО.
- 32. Режимы отображения презентации.
- 33. Настройка и управление демонстрацией презентации.
- 34. Использование гиперссылок, управляющих кнопок и переключателей.
- 35. Взаимодействие PowerPoint с другими приложениями.
- 36. Форматы фалов MS PowerPoint.
- 37. Техническое обеспечение создания и демонстрации презентаций.

### 3.7. Тестовые задания

3.4.1. Количество тестовых вопросов:

<span id="page-8-0"></span>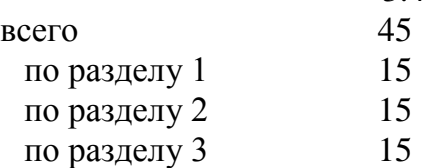

#### 3.4.2. Структура тестов и время на выполнение: Тесты по отдельным разделам должны включать следующее количество вопросов:

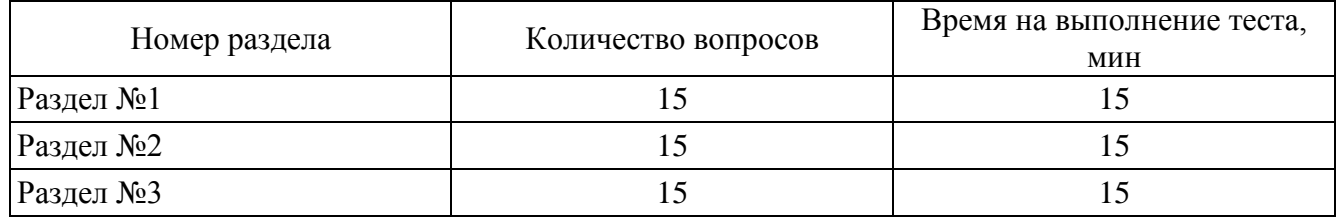

#### Итоговый тест должен содержать 45 вопросов:

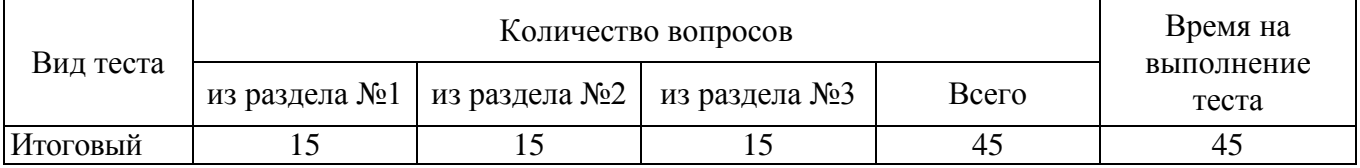

3.4.3. Содержание тестовых заданий

Раздел 1. Введение в компьютерные презентации

- 1. Презентация это (в широком смысле слова) любой доклад с ответами на вопросы любая демонстрация чего-нибудь нового с использованием технических и программных средств торжественное представление определенному кругу лиц результатов работы или информации по определенной теме слайд-фильм, созданный на компьютере, c мультимедийным содержанием и возможностями управления воспроизведением
- 2. Компьютерная презентация это любой доклад с ответами на вопросы любая демонстрация чего-нибудь нового с использованием технических и программных средств торжественное представление определенному кругу лиц результатов работы или информации по определенной теме слайд-фильм, созданный на компьютере, c мультимедийным содержанием и возможностями управления воспроизведением

3. Презентация должна быть краткой, доступной и композиционно целостной - это принцип создания компьютерных презентаций

Оптимальный объем Доступность Научность Разнообразие форм Учет особенности восприятия Занимательность Красота и эстетичность Динамичность

4. Обязателен учет возрастных особенностей и уровня подготовки слушателей-зрителей - это принцип создания компьютерных презентаций

Оптимальный объем Доступность Научность Разнообразие форм

Учет особенности восприятия Занимательность Красота и эстетичность Динамичность

5. Человек воспринимает наиболее хорошо информацию, представленную одновременно разными способами - это принцип создания компьютерных презентаций

Оптимальный объем Доступность Научность Разнообразие форм Учет особенности восприятия Занимательность Красота и эстетичность Динамичность

6. Недопустимо добиваться красочности, изменения масштабов изображений в ущерб достоверности - это принцип создания компьютерных презентаций

Оптимальный объем Доступность Научность Разнообразие форм Учет особенности восприятия Занимательность Красота и эстетичность Динамичность

7. Желательно свести текстовую информацию к минимуму, заменив ее схемами, диаграммами, рисунками, фотографиями, фрагментами фильмов - это принцип создания компьютерных презентаций

Оптимальный объем Доступность Научность Разнообразие форм Учет особенности восприятия информации Занимательность Красота и эстетичность Динамичность

8. Включение (без ущерба научному содержанию) в презентацию смешных сюжетов, мультипликационных героев - это принцип создания компьютерных презентаций

Оптимальный объем Доступность Научность Разнообразие форм Учет особенности восприятия информации Занимательность Красота и эстетичность Динамичность

9. Цветовые сочетания и выдержанность стиля в оформлении слайдов, музыкальное сопровождение играют немаловажную роль - это принцип создания компьютерных презентаций Оптимальный объем

Доступность Научность Разнообразие форм Учет особенности восприятия информации Занимательность Красота и эстетичность Линамичность

10. Необходимо подобрать оптимальный для восприятия темп смены слайдов, анимационных эффектов - это принцип создания компьютерных презентаций

- Оптимальный объем Доступность Научность Разнообразие форм Учет особенности восприятия информации Занимательность Красота и эстетичность Динамичность
- 11. Какие из программ являются средством создания компьютерных презентаций MS Access **MS** Power Point

MS Word OpenOffice.org Impress

- 12. Отметьте, какие элементы входят в структуру окна MS Power Point
	- строка заголовка строка меню панель инструментов строка адреса слайда строка формул область слайла область заметок строка состояния
- 13. Что является минимальным элементом презентации пиксель

ячейка буква рисунок слайл страница

- 14. Выберите правильный вариант ответа настройки анимации объекта в MS Power Point 2003 выделить объект - контекстное меню - Настройка анимации вылелить объект - пункт меню Показ слайдов - Настройка анимации выделить объект - пункт меню Сервис - Настройка анимации пункт меню Показ слайдов - Настройка анимации
- 15. Выберите режимы отображения презентации в MS Power Point обычный режим режим заголовка режим структуры

режим слайда режим сортировки слайдов режим заметок режим демонстрации презентации Раздел 2. Основные функции MS PowerPoint

16. Выберите варианты готовой разметки слайда в MS Power Point

титульный слайд заголовок и объект ТОЛЬКО ЗАГОЛОВОК только текст пустой слайд

- 17. Что можно вставить на слайд презентации в MS Power Point
	- рисунок диаграмму схему текст 3BVK видео
- 18. Каких эффектов анимации не существует в MS Power Point эффекты входа эффекты выделение эффекты выхода пути перемещения пути исчезновения
- 19. Как называется страница презентации?
	- Слайл Кадр Сцена Окно
- 20. В каком режиме удобнее изменять порядок следования слайдов Обычный Сортировщик слайдов Показ слайлов Страницы заметок
- 21. Что отображается в режиме сортировщика слайдов Текуший слайд презентации в полноэкранном режиме Уменьшенное изображение всех слайдов презентации подряд Структуру презентации Заметки к слайдам
- 22. Для какой цели может использоваться команда Файл Сохранить как для сохранения презентации в другую папку для сохранения презентации с таблицей в формате рабочей книги Excel для сохранения презентации под другим именем для отправки презентации по электронной почте для записи на компакт диск
- 23. Как можно вставить рисунок из коллекции Microsoft Office
	- С использованием команды Вставка Поле
	- С использованием команды Вставка Рисунок Картинки
	- С использованием команды Формат Тема
	- С использованием команды Вставка Закладка
- 24. Что необходимо сделать для сохранения изменений в файле презентации Выполнить команду Файл - Открыть... Выполнить команду Файл - Свойства... Выполнить команду Файл - Сохранить Нажать кнопку "Копировать" на панели инструментов Нажать кнопку "Сохранить" на панели инструментов
- 25. Какое расширение имеет файл презентации, сохраненной как «Демонстрация PowerPoint» ppt
	- pps pot
	- pos
- 26. В презентации можно использовать материалы отсканированные фотографии фотографии с цифровых фотокамер звук, записанный на цифровой диктофон видео, записанное на цифровую видеокамеру рисунки, скачанные из Интернета рисунки, диаграммы, фрагменты текста, подготовленные в других программах
- 27. Как уменьшить размер файла презентации без сокращения количества слайдов убрать фон слайдов отключить анимацию сжать рисунки изменить режим смены слайдов настроить контрастность рисунков
- 28. При помощи какого инструмента можно создать текстовый элемент (обычный текст) для произвольного местоположения на слайде
	- автофигуры надпись объект WordArt заметки гиперссылка
- 29. При помощи какого инструмента можно создать на слайде элемент с текстом в графическом стиле (с графическими эффектами начертания)
	- автофигуры надпись объект WordArt заметки гиперссылка
- 30. Укажите способ выхода из режима демонстрации (показа) презентации По щелчку мыши Клавишей Esc

Клавишей МИНУС Сочетанием Ctrl+Esc Клавишей Enter контекстное меню – Завершить показ слайдов Раздел 3. Дополнительные возможности MS PowerPoint

31. Укажите способ перехода к следующему эффекту или слайду в режиме демонстрации (показа) презентации

По щелчку мыши СРЕЛКА ВПРАВО на экране Клавишей СРЕЛКА ВНИЗ Клавишей Enter Клавишей ПРОБЕЛ Клавишей PAGE DOWN

32. Укажите способ перехода к определенному слайду в режиме демонстрации (показа) презентации

По щелчку мыши нажатием номера слайда на клавиатуре Клавишей ПЛЮС и нажать номер слайда Клавишей Enter и нажать номер контекстное меню – Перейти к слайду

33. Запустить демонстрацию (показ) презентации можно клавишей F5 контекстное меню – Показ слайдов меню Показ слайдов – С начала меню Показ слайдов (или кнопка) – С текущего

34. Презентацию можно распечатать в виде слайдов на всю страницу структуры выдач по 6 слайдов на страницу выдач по 3 слайда на страницу заметок

35. Комментарии, доклад, конспект или любой текст, относящиеся к слайду MS PowerPoint – это

шаблон выдачи заметки списки публикации

36. Файл PowerPoint, содержащий стиль презентации, включая типы и размеры шрифтов, размеры и положение элементов, параметры оформления фона, цветовые схемы, образец слайдов и образец заголовков

разметка шаблон демонстрация схема образец

- 37. К диаграммам (графикам) можно применить следующие параметры анимации
	- как один объект по рядам по категориям по точкам по элементам рядов по элементам категории

38. К списку (нумерованному или маркированному тексту) можно применить следующие параметры анимации

как один объект все вместе по строчкам по абзацам

- 39. Презентацию MS PowerPoint можно сохранить как Шаблон презентации Демонстрацию PowerPoint Веб-страницу Рисунок в формате JPEG Документ MS Word
- 40. Какое расширение имеет файл шаблона оформления презентации

ppt pps pot pos

41. К облачным сервисам создания презентаций относятся PresentationsOn-line Google Presentations SlideRocket WebPresen

280 Slides

42. Интерактивные многослойная доска, покрытая износостойким полиэфирным пластиком с матовой поверхностью и широким углом рассеяния света использует

аналогово-резистивную технологию электромагнитную технологию ультразвуковую технологию инфракрасную технологию

43. Интерактивные многослойная доска, покрытая износостойким полиэфирным пластиком с матовой поверхностью и широким углом рассеяния света использует

аналогово-резистивную технологию электромагнитную технологию ультразвуковую технологию инфракрасную технологию

44. Интерактивная доска с твердой поверхностью на которой в качестве указателя используется электронное перо (маркер) основана на

аналогово-резистивной технологии электромагнитной технологии

ультразвуковой технологии инфракрасной технологии

45. Характеристиками проектора, определяющими качество изображения, являются разрешение размер изображения и кратность увеличения

яркость и контрастность потребление энергии ресурс лампы

#### $3.8.$ Контроль умений и навыков

<span id="page-16-0"></span>Контроль умений и навыков осуществляется на лабораторных занятиях во время приема отчетов обучающихся о выполнении индивидуальных заданий в соответствии с планом проведения лабораторных занятий и в ходе опроса обучающихся при контроле выполнения ими индивидуальных заданий.

Оценка овладения навыками осуществляется через решение обучающимися следующих практических задач:

- Создание учебной презентации: оформление и настройка анимации титульного слайда, слайда с текстом, слайда с рисунками
- Создание учебной презентации: оформление и настройка анимации слайдов с таблицей, диаграммой и схемой
- Демонстрация презентации, подготовка раздаточного материала
- Создание презентации по индивидуальному заданию
- Создание собственного шаблона презентации
- Создание и анимация сложных графических элементов
- Создание слайдов с гиперссылками и управляющими кнопками. Сохранение презентации в различных форматах
- Создание презентации по индивидуальному заданию с использованием дополнительных возможностей

### <span id="page-16-1"></span>4. Методические материалы, определяющие процедуру оценивания знаний, умений, навыков и (или) опыта деятельности

#### $4.1.$ Внутренние нормативные акты

<span id="page-16-3"></span><span id="page-16-2"></span>Положение о текущем контроле успеваемости и промежуточной аттестации обучающихся П ВГАУ 1.1.01 - 2017;

Положение о фонде оценочных средств П ВГАУ 1.1.13 - 2016

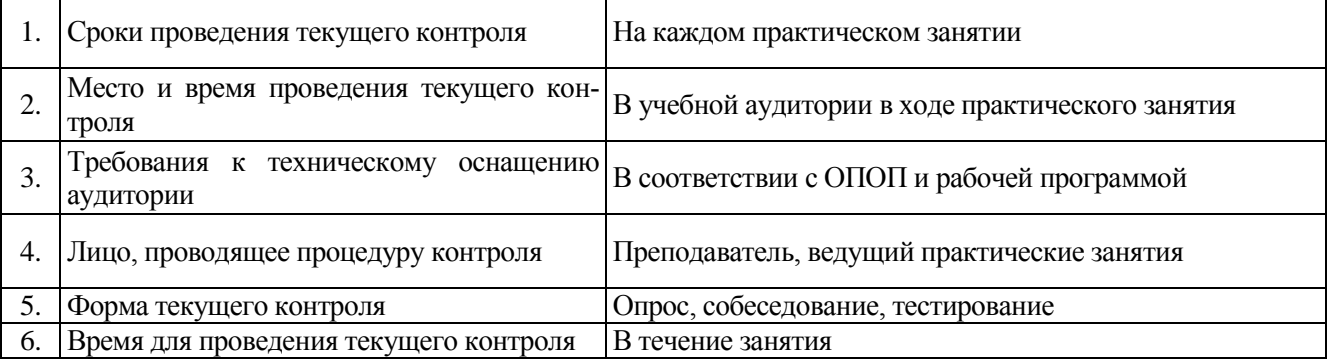

#### $4.2.$ Рекомендации по проведению текущего контроля

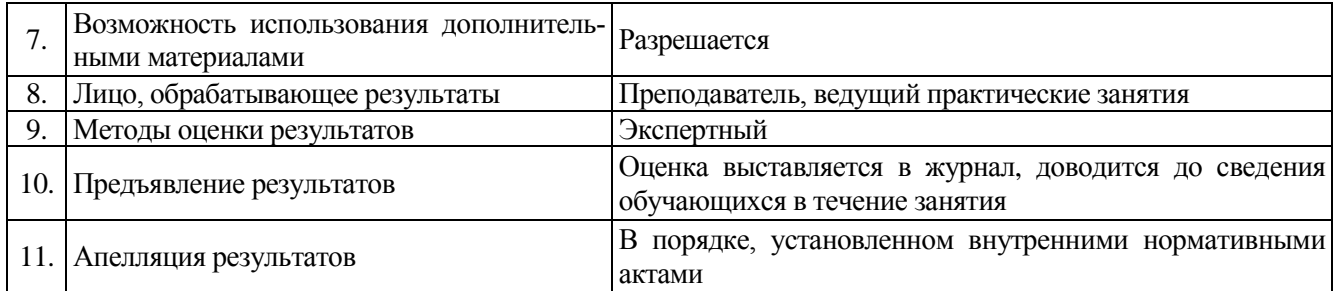

### <span id="page-17-0"></span>4.3. Ключи к контрольным заданиям, материалам, необходимым для оценки знаний

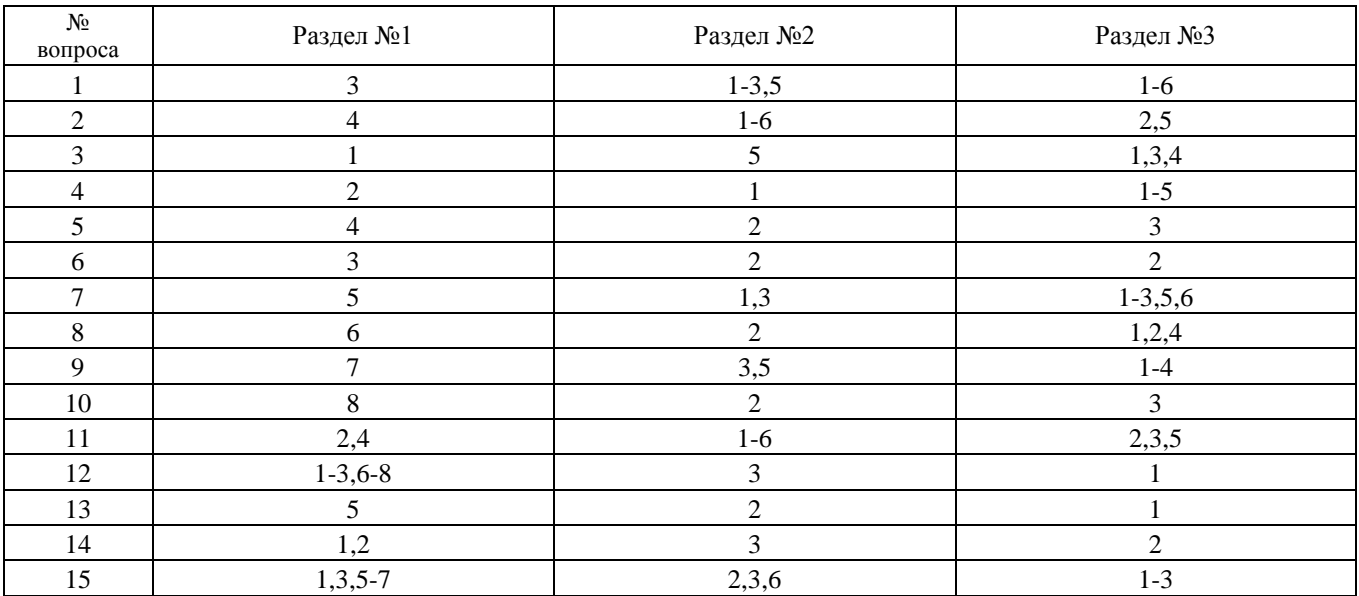